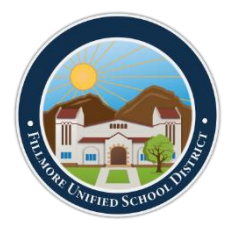

Use the instructions below to ensure each student's device is ready to run the i-Ready diagnostic.

## **iPADS:**

**1.** Ensure the device has the i-Ready Connect for Students App (shown below) installed

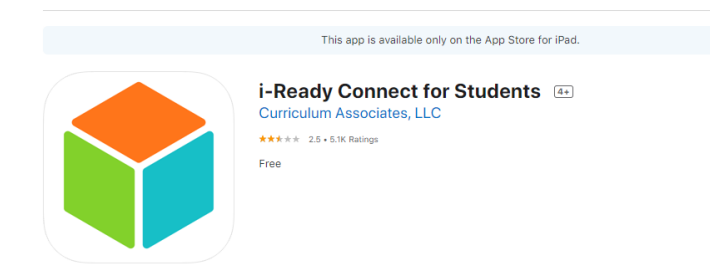

**a. District iPads** - If the app has NOT been installed, students can download it by clicking on the "Self Service" app on their device and selecting the "Install" button below the i-Ready app.

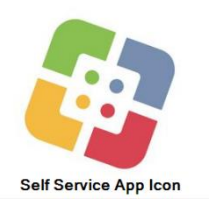

- **b. Personal iPads** If the app has NOT been installed, students can download it by searching for the app in the Apple app store and selecting "install."
- **2.** Once the app has been installed on the device, students can access i-Ready by logging on to **[Clever](https://clever.com/oauth/authorize?channel=clever&client_id=4c63c1cf623dce82caac&confirmed=true&district_id=5bd0adc3ea0f850001083682&redirect_uri=https%3A%2F%2Fclever.com%2Fin%2Fauth_callback&response_type=code&state=7131fa67b8423b12a4865bba34c92415ea321eefb8061afde3898788c511eff9)** and selecting the i-Ready icon.

## **LAPTOPS/COMPUTERS:**

- **1. District Laptops** All district laptops should run the i-Ready program successfully when students log on to **[Clever](https://clever.com/oauth/authorize?channel=clever&client_id=4c63c1cf623dce82caac&confirmed=true&district_id=5bd0adc3ea0f850001083682&redirect_uri=https%3A%2F%2Fclever.com%2Fin%2Fauth_callback&response_type=code&state=7131fa67b8423b12a4865bba34c92415ea321eefb8061afde3898788c511eff9)** and select the i-Ready icon.
- **2. Personal Computers** Students should be able to successfully run the i-Ready program from any personal computer as long as the computer meets the minimum hardware and software requirements. To check to see if a computer meets the requirements, students can visit [this site](https://login.i-ready.com/?utm_source=WordofMouth&utm_medium=vanityURL&utm_content=iready_com&utm_campaign=Vanity) from their device, click "Support" in the upper right corner of the screen, then click the green "**Run System Check**" button. If the computer passes the system check, students can access i-Ready through **[Clever](https://clever.com/oauth/authorize?channel=clever&client_id=4c63c1cf623dce82caac&confirmed=true&district_id=5bd0adc3ea0f850001083682&redirect_uri=https%3A%2F%2Fclever.com%2Fin%2Fauth_callback&response_type=code&state=7131fa67b8423b12a4865bba34c92415ea321eefb8061afde3898788c511eff9)**. For further assistance students and families can also contact i-Ready technical support at: 800-225-0248.

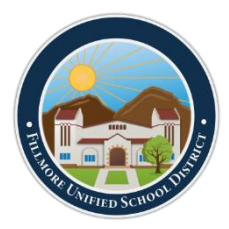

## **ADDITIONAL TECHNICAL INFORMATION:**

- **Phones-** i-Ready does not support the use of cellphones to access their program. Students will need a computer or iPad to access i-Ready.
- **Technical Support Videos:** Technical support videos can be found on i-Ready's technical support youtube channel. These may be helpful for students and teachers. [https://www.youtube.com/playlist?list=PLdPYwoTYVh14cfDvo8\\_szTVKqZ-Bmh58B](https://www.youtube.com/playlist?list=PLdPYwoTYVh14cfDvo8_szTVKqZ-Bmh58B)
- **Additional Technical Support-** I-Ready welcomes families to contact their technical support line if needed. The number for i-Ready technical support is: 800-225-0248